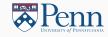

# Web Scrapping

(Lectures on High-performance Computing for Economists X)

Jesús Fernández-Villaverde, <sup>1</sup> Pablo Guerrón, <sup>2</sup> and David Zarruk Valencia <sup>3</sup> December 3, 2018

<sup>1</sup>University of Pennsylvania

<sup>2</sup>Boston College

3ITAM

# Web scraping I

- Internet includes thousands of data points that can be used for research.
- Examples:
  - 1. Yelp: David, Dingel, Monras, and Morales: "'How segregated is urban consumption' (Accepted JPE).
  - Craigslist: Halket and Pignatti: "Homeownership and the scarcity of rentals" (JME 2015).
  - Walmart, Target, CVS ...: Cavallo (2017): "Are Online and Offline Prices Similar? Evidence from Large Multi-channel Retailers" (AER 2017).
  - Government document: Hsieh, Miguel, Ortega, and Rodriguez: "The Price of Political Opposition: Evidence from Venezuela's Maisanta" (AEJ: Applied Economics, 2011).
  - Google: Ginsberg, Mohebbi, Patel, Brammer, Smolinski, and Brilliant: "Detecting influenza epidemics using search engine query data" (Nature, 2009).

# Web scraping II

However, data may be split across thousands of URLs (requests):

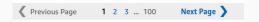

• And include multiple filters: bedrooms, bathrooms, size, price range, pets:

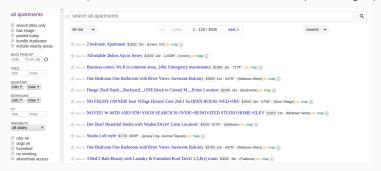

- Automatize data collection: code that gathers data from websites.
- (Almost) any website can be scraped.

### **Permissions**

- Beware of computational, legal, and ethical issues related with web scrapping.
   Check with your IT team and read the terms of service of a web site.
- Go to The Robots Exclusion Protocol of a website, adding "/robots.txt" to the website's URL: www.google.com/robots.txt.
- E.g.: Spotify's *robots.txt*'s file:

```
User-agent:

User-agent:

Disallow: /*/about-us/contact/contact-spotify-password/
Disallow: /*/about-us/contact/contact-spotify-password/
Disallow: /*/get-spotify/*
Disallow: /*/get-spotify/*
Disallow: /*/exetranl/*
Disallow: /*/cacount/cis/*
Disallow: /*/acount/cis/*
Disallow: /*/acount/cis/*
Disallow: /*/acount/cis/*
Disallow: /*/acount/cis/*
Disallow: /*/starbuckspartners
Disallow: /*starbuckspartners
```

- Three components:
  - 1. User-agent: the type of robots to which the section applies.
  - 2. Disallow: directories/prefixes of the website not allowed to robots.
  - 3. Allow: sections of the website allowed to robots.
- robots.txt is a *de facto* standard (see <a href="http://www.robotstxt.org">http://www.robotstxt.org</a>).

## How do you scrap?

- You can rely on existing packages:
  - 1. Scraper for Google Chrome.
  - 2. Scrapy: https://scrapy.org/
- Or you use your own code:
  - 1. Custom made.
  - $2. \ \ {\tt Python:} \ \ {\tt packages} \ \ {\tt BeautifulSoup}, \ \ {\tt requests}, \ \ {\tt httplib}, \ \ {\tt and} \ \ {\tt urllib}.$
  - 3. R: package httr, RCurl, and rvest.

#### **HMTL**

- Nearly all websites are written in standard HTML (Hyper Text Markup Language).
- Due to simple structure of HTML, all data can be extracted from the code written in this language.
- Advantages of web scrapping vs., for example, APIs:
  - 1. Websites are constantly updated and maintained.
  - No rate limits (such as limits to daily queries in APIs) apart from explicit restrictions.
  - 3. Data is readily available..
- However, there is no bulletproof method:
  - 1. Data is structured differently on every website (different request methods, HTML labels, etc.).
  - 2. Unlike APIs, usually no documentation.
  - 3. Take your time, be patient!

5

# A motivating example in R I

Let us first clear everything:

```
rm(list=ls())
```

We install and load required packages:

```
install.packages("rvest")
library(rvest)
library(dplyr)
```

We read a webpage into a a parsed HTML document:

```
my_page <- read_html("relevant_page.html")</pre>
```

We extract a table:

```
my_page %>%
html_node("table") %>%
html_table()
```

# A motivating example II

A more realistic example of getting financial information:

```
page <- read_html("https://finance.yahoo.com/quote/MSFT")</pre>
```

We get price:

```
page %>%
  html_node("div#quote-header-info > section > span") %>%
  html_text() %>%
  as.numeric()
```

We get key statistics:

```
page %>%
  html_node("#key-statistics table") %>%
  html_table()
```

### Requests

• Every time you click on a website and data is updated, a *request* is being made.

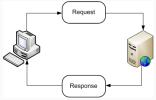

- Steps to web scraping:
  - 1. Figure out request method of website:
    - Usually data split over different URLs.
    - Tables update with filters.
    - ...
  - 2. Fetch the HTML, JSON, ... data of a website using a request.
  - 3. Parse the data in a structured way.
  - 4. Access/organize the data.
- Avoid 1 if interested only in scraping data from a single URL.

#### **HTTP**

- HTTP (Hypertext Transfer Protocol) enables communication between clients and servers.
- Works through a request-response protocol.
- Every time data is updated in browser, a request has been made.
- Most used HTTP request methods are GET and POST (although there are many others, such as HEAD, PATCH, PUT, ...).
- Understanding requests is useful to scrape multiple websites/queries:
  - Prices on Craigslist.
  - Government press releases.
  - Flight data.
- Before scraping, need to figure out:
  - 1. What type of request is being made?
  - 2. What are the parameters of the request/query?

## **GET** requests I

- Most common HTTP request method.
- GET requests sent through URL.
- Look if/how URL changes as you change filters/search terms.
- Remove/add parameters in URL to see changes in data displayed.
- On every request there's usually a "?" at the beginning of request, and a "&" between each key/value.

## GET requests II

 In JSTOR, search for "sargent" with publication dates starting in 1960 and ending in 1980:

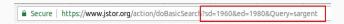

- Try to remove unnecessary filters/parameters until left with only necessary ones to load data.
- Usually there's limit on number of results displayed multiple pages.
- Go to "next" page and see how URL changes:
- OR try to change "Display 10 results per page"

### **GET** requests III

Anatomy of GET request:

Response (HTML):

```
HTTP/1.1 404 Not Found
Date: Mon, 15 Nov 2018 12:15:08 GMT
Server: Apache/2.2.14 (Win32)
Content—Length: 204
Connection: close
Content—Type: text/html; charset=iso—8859—1

<!DOCTYPE HTML PUBLIC "...">
<html><head>
<title>404 Not Found</title>
</head><body> ... </body></html>
```

HTML code ready to use

## POST requests I

- POST requests not sent through URL ⇒ data displayed changes without URL changing.
- Sent through an HTML form with headers.
- Response usually in nicely-structured format (e.g. JSON).
- To inspect headers and response of request, go to Chrome's:
   DevTools >> Network >> XHR.
- Look through XHR requests for the ones that are pulling data:

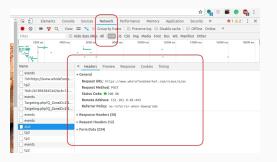

## POST requests II

Anatomy of POST request:

```
POST /library.html HTTP/1.0
Content—Type: mime—type
Content—Length: number—of—bytes
(Query string)
```

• Response is usually nicely-formatted data.

# GET vs. POST requests I

|            | GET                                     | POST                                     |  |
|------------|-----------------------------------------|------------------------------------------|--|
| History    | Parameters saved in browser history     | Parameters not saved in browser history  |  |
| Bookmark   | Can be bookmarked                       | Cannot be bookmarked                     |  |
| Parameters | Length restrictions (characters in URL) | No restrictions on data/parameter length |  |
| Cache      | Can be cached                           | Cannot be cached                         |  |
| Security   | Low – sent through URL                  | Higher – data not exposed in URL         |  |

### GET vs. POST requests II

• GET: data has to be gathered directly from HTML:

```
v<div class="title">
v<da class="title">
v<da class="medium-heading">
v<da href="/stable/2335694975earch=ves&resultItemClick=true&searchText=sargent&searc_
p&$Bacck30onk26amp\38fc+ag0594975earch=ves&resultItemClick=true&searchText=sargent&searc_
p\$Bacck30onk26amp\38fc+ag0594975earch=ves&resultItemClick=true&searchText=sargent&searc_
p\$Bacck30onk26amp\38fc+ag0594975earch=ves&resultItemClick=true&searchText=sargent&searc_
p\$Bacck30onk26amp\38fc+ag0594975earch=ves&resultItemClick=true&searchText=sargent&searc_
p\$Bacck30onk26apc49094975earch=ves&resultItemClick=true&searchText=sargent&searc_
p\$Bacck30onk26apc49094975earch=ves&resultItemClick=true&searchText=sargent&searc_
p\$Bacck30onk26apc49094975earch=ves&resultItemClick=true&searchText=sargent&searc_
p\$Bacck30onk26apc49094975earch=ves&resultItemClick=true&searchText=sargent&searc_
p\$Bacck30onk26apc49094975earch=ves&resultItemClick=true&searchText=sargent&searc_
p\$Bacck30onk26apc49094975earch=ves&resultItemClick=true&searchText=sargent&searc_
p\$Bacck30onk26apc49094975earch=ves&resultItemClick=true&searchText=sargent&searc_
p\$Bacck30onk26apc49094975earch=ves&resultItemClick=true&searchText=sargent&searc_
p\$Bacck30onk26apc49094975earch=ves&resultItemClick=true&searchText=sargent&searc_
p\$Bacck30onk26apc49094975earch=ves&resultItemClick=true&searchText=sargent&searc_
p\$Bacck30onk26apc49094975earch=ves&resultItemClick=true&searchText=sargent&searc_
p\$Bacck30onk26apc49094975earch=ves&resultItemClick=true&search=ves&resultItemClick=true&search=ves&
```

• POST: data usually comes in structured way. E.g. JSON:

```
{
"name":"John",
"age":30,
"cars":[ "Ford", "BMW", "Fiat" ]
}
```

# Fetching the data I: Python

• Libraries: requests, httplib, urllib

```
import requests
URL = "http://maps.googleapis.com/maps/..."
location = "Philadelphia"
PARAMS = {'address':location}

r = requests.get(url = URL, params = PARAMS)
```

```
import requests
API_ENDP = "http://pastebin.com/api/..."
API_KEY = "123456"
data = {'api_key':API_KEY, 'api_opt':'paste'}
r = requests.post(url = API_ENDP, data = data)
```

# Fetching the data II: R

Packages: httr, RCurl, rvest

• Or if interested on a single URL:

```
library(rvest)
mypage <- read_html("https://finance.yahoo.com/quote/MSFT")</pre>
```

# Parsing HTML/XML I

Recall that HTML/XML code comes in nested structure of tags:

```
<!DOCTYPE html>
<html>
<head>
<title>Your web page</title>
</head>
<body>
<h1>Heading 1</h1>
Paragraph 1.
</body>
</html>
```

- Many of those websites employ CSS (Cascading Style Sheets).
- Useful to find data within the code.

### Parsing HTML/XML II

#### Data on website:

#### Sovereign states and dependencies by po

Note: All dependent territories or constituent countries tl in *italics* and not assigned a numbered rank.

|   | Rank ¢ | Country<br>(or dependent +<br>territory) | Population ÷  |
|---|--------|------------------------------------------|---------------|
| ( | 1      | China <sup>[Note 2]</sup>                | 1,395,430,000 |
|   | 2      | India <sup>[Note 3]</sup>                | 1,340,140,000 |
|   | 3      | United States <sup>[Note 4]</sup>        | 328,252,000   |
|   | 4      | Indonesia                                | 265,015,300   |

#### HTML code:

```
>...
▶ ...
▶ <h2>...</h2>
▶ ,,,
▼<table class="wikitable sortable jquery-tablesorter" style=
"text-align:right">
  ▶ <thead>...</thead>
  ▼ 
     ▼ < t r >
           1
           ▶...
           1,395,430,000 == $0
           November 28, 2018
           18.2%
           ▶...
        >...
     ▶...
     ▶...

>  ...  ...  ...  ...  ...  ...  ...  ...  ...  ...  ...  ...  ...  ...  ...  ...  ...  ...  ...  ...  ...  ...  ...  ...  ...  ...  ...  ...  ...  ...  ...  ...  ...  ...  ...  ...  ... </ ran > ... </ ran > ... </ ran > ... </ ran > ... </ ran > ... </ ran > ... </ ran > ... </ ran > ... </ ran > ... </ ran > ... </ ran > ... </ ran > ... </ ran > ... 
     ▶...
```

• Idea: extract the "1,395,430,000" from HTML

# Parsing HTML/XML III

"A parser is a software component that takes input data (frequently text) and builds a data structure – often some kind of parse tree, abstract syntax tree or other hierarchical structure..."

- Use DOM (Document Object Model) to parse HTML.
- Take as input XML/HTML code and generate a tree.
- Functions used to access nodes in tree:
  - Root: returns root node.
  - Name: returns name of node.
  - Atributes: returns node attributes.
  - Parent: parent of a node.
  - Siblings: siblings of a node.
  - Value: value of node.
- Use XPath language (described later) to query nodes, extract data.

# Parsing HTML/XML IV

• In Python, library BeautifulSoup:

```
import requests
from bs4 import BeautifulSoup

URL = "https://www.wikipedia.org/"
r = requests.get(url = URL)
soup = BeautifulSoup(r.text)
```

• In R, library XML:

```
library(httr)
library(XML)

html = GET("https://en.wikipedia.org/wiki/XML")
tree = htmlTreeParse(html)
```

• Data stored as an XML object

## Accessing the data: XPath I

- Once we have parsed HTML into an XML object, we need to locate specific nodes with data.
- XPath (XML Path Language): language to query and access XML elements.
- Path-like syntax to navigate through nodes.
- Expressions that return nodes:

| node                   | Selects nodes with name "node"               |
|------------------------|----------------------------------------------|
| /node                  | Selects root element "node"                  |
| //node                 | Selects all elements of type "node"          |
| node[@attrname]        | Selects node with attribute named "attrname" |
| node[@attrname='name'] | Node with "attrname" and value 'name'        |

# Accessing the data: XPath II

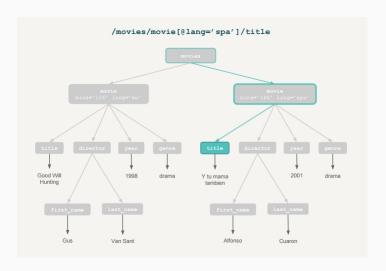

## XPath **in** Python

- Many functions, depending on parsing package.
- Using lxml:

```
from lxml import html
import requests

page = requests.get('http://econpy.pythonanywhere.com/...')
tree = html.fromstring(page.content)
buyers = tree.xpath('//div[@title="buyer-name"]/text()')
prices = tree.xpath('//span[@class="item-price"]/text()')
```

### XPath in R

- Main function to access nodes of XML tree using XPath: getNodeSet(tree, path)
  - tree is the XML tree stored.
  - path is the XPath path of the node of interest.
- In R:

```
getNodeSet(movies_xml, "/movies/movie")
getNodeSet(movies_xml, "//title")
getNodeSet(movies_xml, "//movie[@lang='eng']")
```